## **Аналіз п\р**

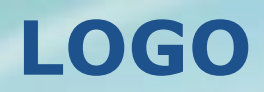

### Запитання для повторення

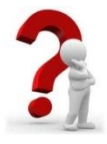

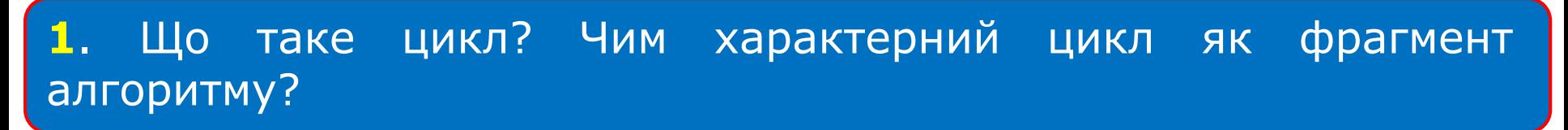

**2**. Що таке розгалуження? Чим характерне розгалуження як фрагмент алгоритму?

**3**. Чим цикл відрізняється від розгалуження?

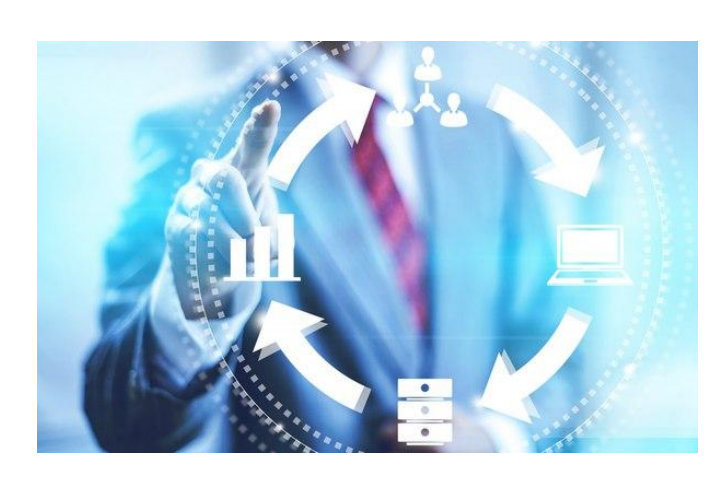

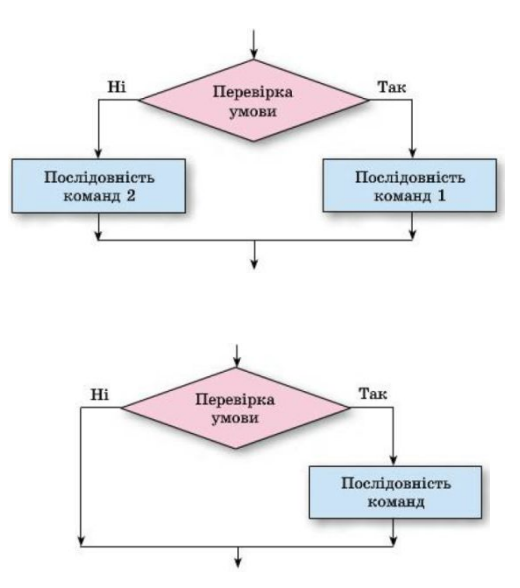

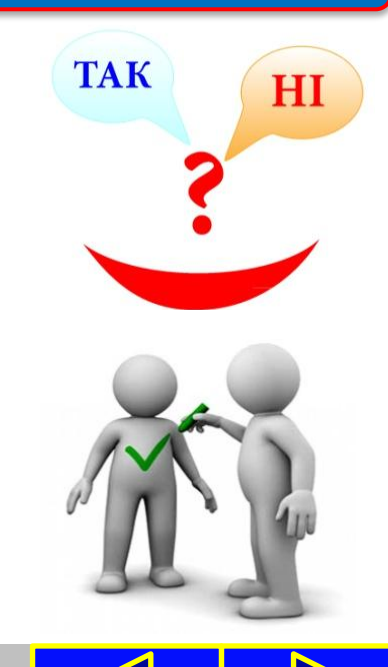

### Розгадай ребус

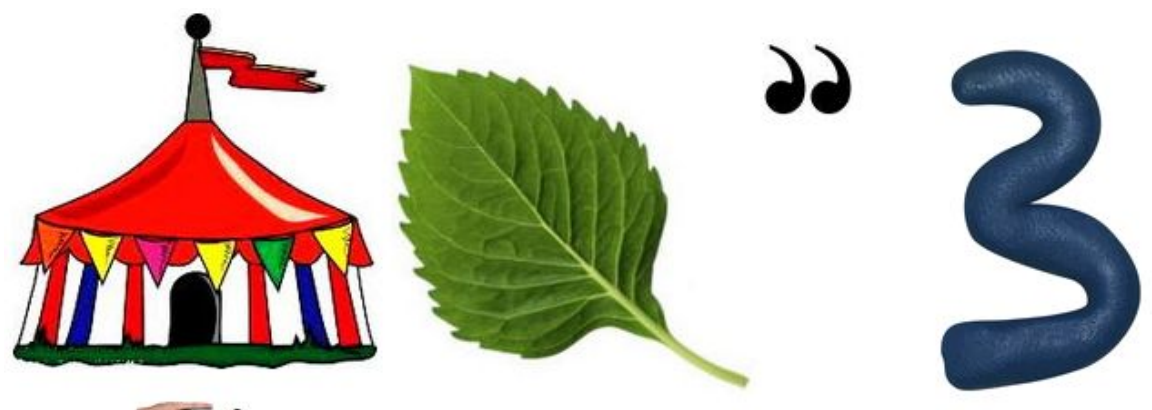

 $\mathcal{F}$  3

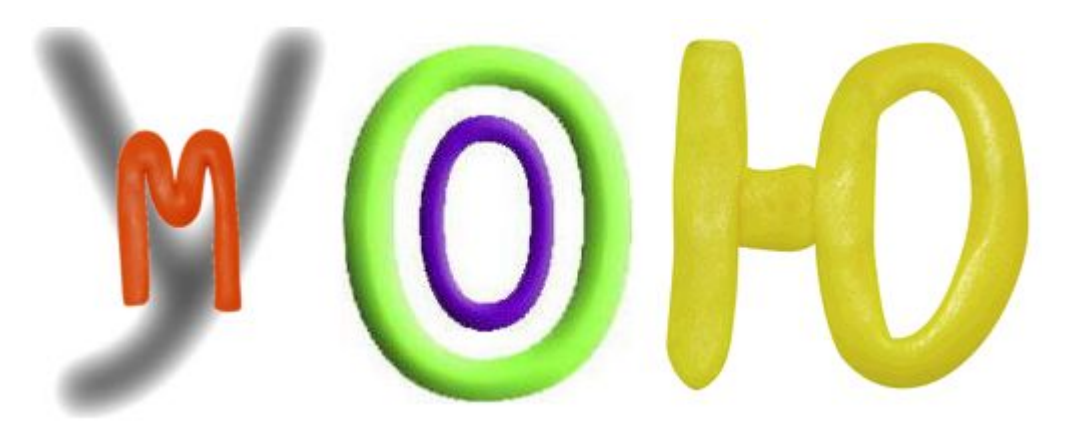

### **Відповідь: ЦИКЛИ З ПЕРЕДУМОВОЮ**

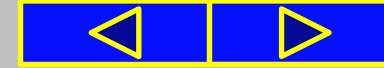

**Informatic.sumy.ua Informatic.sumy.ua**

## **Інформатика 7 клас**

### **Урок №13**

## **Цикли з передумовою**

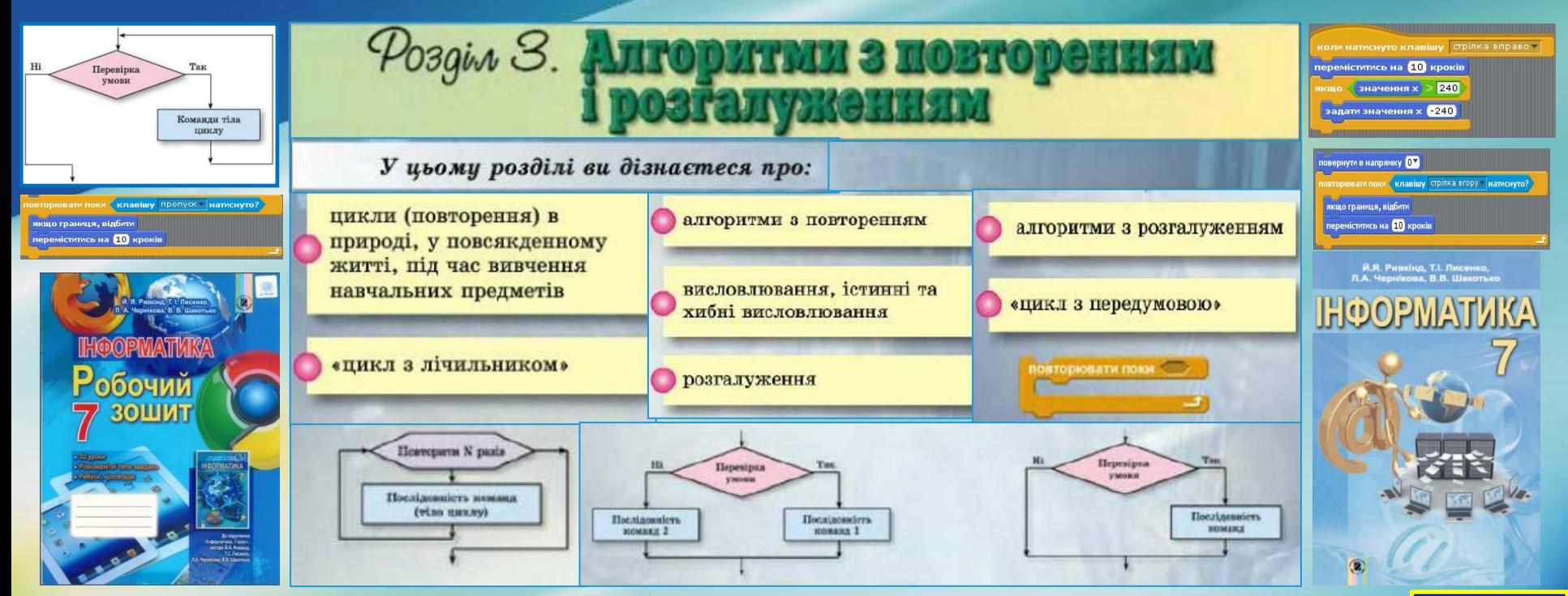

### Сьогодні ви дізнаєтесь про:

- •загальний вигляд стандартного циклу з передумовою, та особливості його виконання
- •загальний вигляд циклу з передумовою у середовищі Scratch, та його відмінності від стандартного

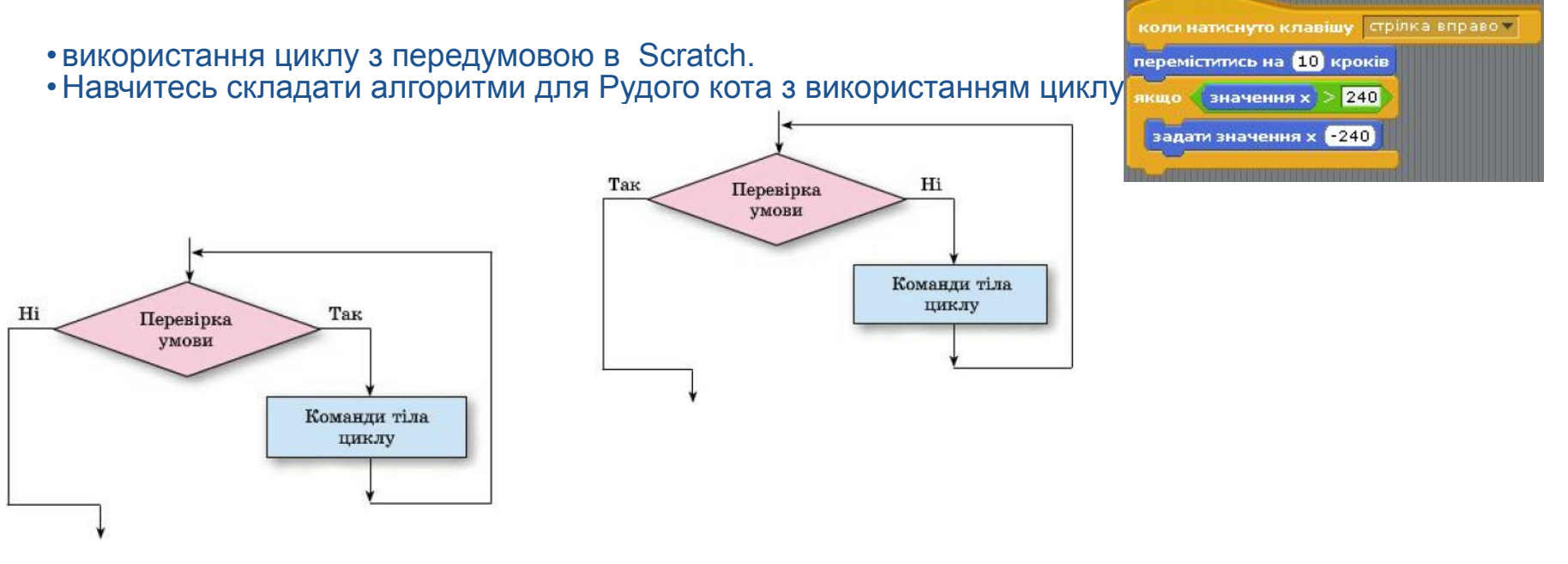

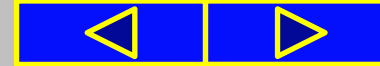

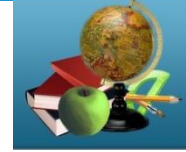

#### Розглянемо таку задачу.

**Задача 1.** Є діжка, відро і колодязь з водою. Використовуючи відро, потрібно наповнити діжку водою.

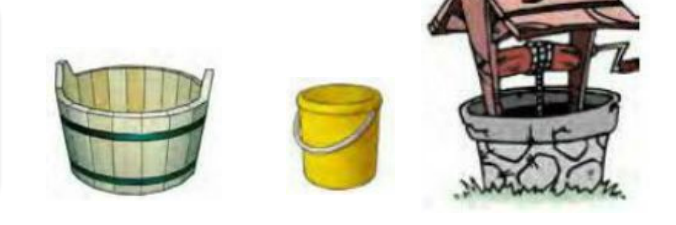

Ми вже розглядали аналогічну задачу на заповнення діжки водою. Але там було відомо, що діжка та відро порожні, а також ми знали їх ємності. Тому в тій задачі можна було одразу визначити, що для наповнення діжки команди тіла циклу потрібно виконати 5 разів.

**Потрібно виконати такий алгоритм:**

- 1. Узяти відро.
- 2. Повторити 5 разів
	- 1. Підійти до колодязя.
	- 2. Набрати з колодязя повне відро води.
	- 3. Підійти з повним відром води до діжки.
	- 4. Вилити воду з відра в діжку.
- 3. Поставити відро.

**3.** Перевірити умову **«Діжка не повна?».**

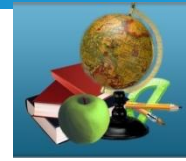

Оскільки в цій задачі невідомо, чи є вода в діжці, чи діжка порожня, ні ємність діжки, ні ємність відра, то визначити, скільки разів потрібно виконати команди тіла циклу, не можливо.

Розглянемо виконавця з такою системою команд:

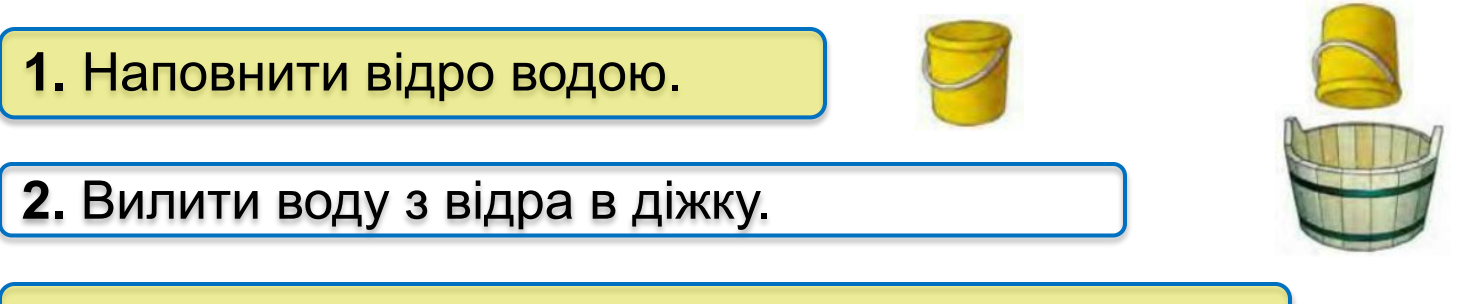

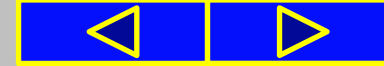

Алгоритм розв'язування цієї задачі для розглянутого виконавця виглядатиме так:

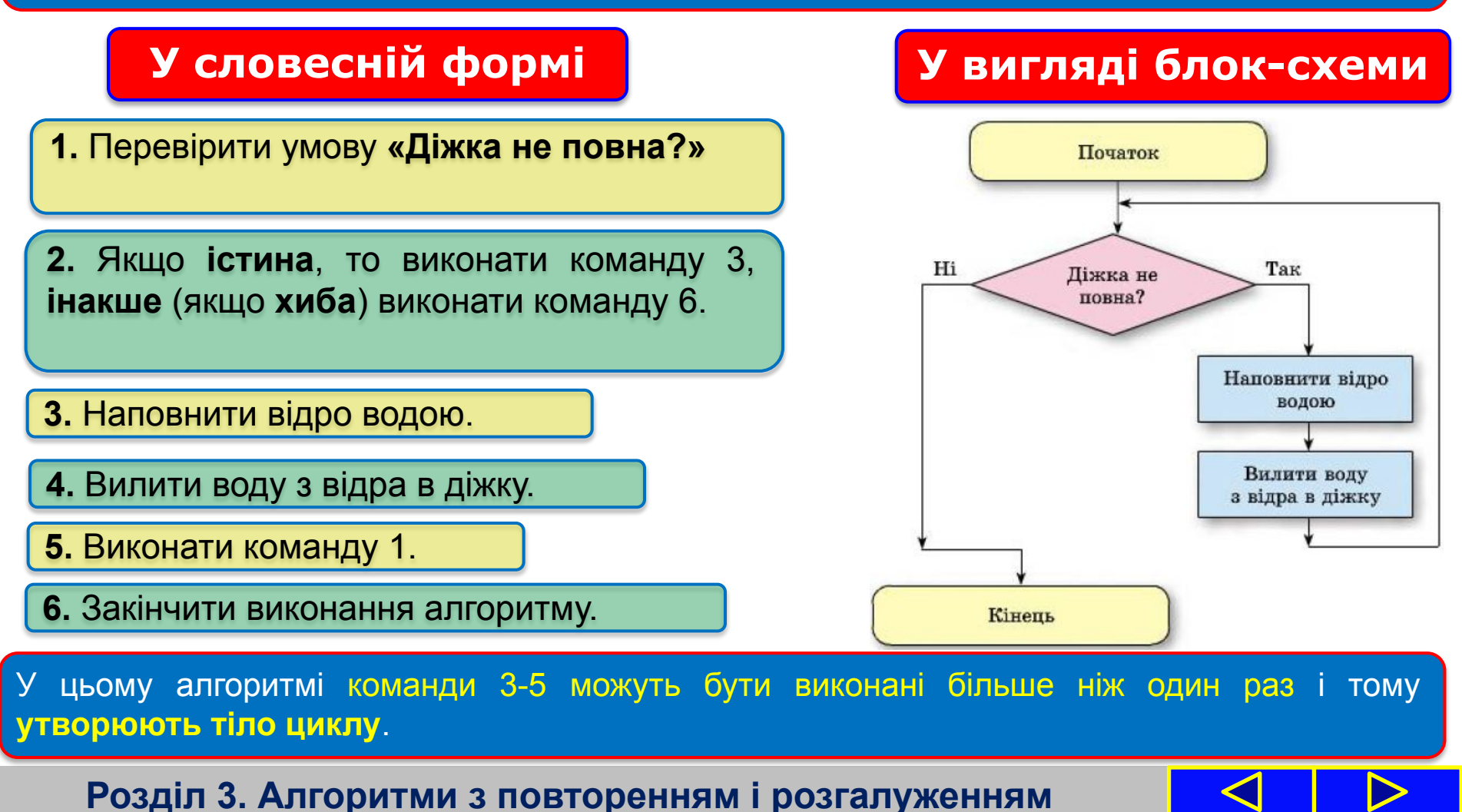

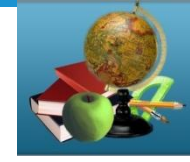

Чергове виконання чи невиконання цих команд залежить від результату виконання команди перевірки умови «**Діжка не повна?**» у команді 1. Якщо цей результат **істина**, то команди тіла циклу виконуються ще раз, якщо ж **хиба**, то ці команди більше не виконуються.

*Звертаємо вашу увагу!* Команди тіла циклу саме *«можуть бути виконані більше ніж один раз»*, а не *«обов'язково виконуються більше ніж один раз»*.

Адже розміри відра і діжки можуть бути такі, що під час першого ж виливання води з відра в діжку вона наповниться і виконання алгоритму закінчиться.

Крім того, діжка може одразу бути повною. У такому разі команди тіла циклу *не виконуватимуться жодного разу.*

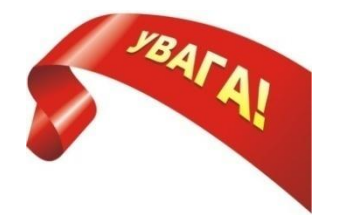

Розглянутий вище цикл називається **циклом з передумовою**.

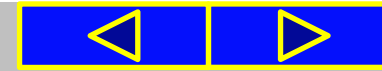

Загальний вигляд циклу з передумовою

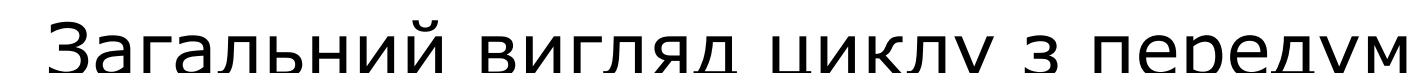

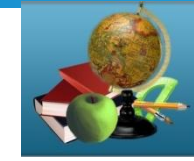

**03.12.2015**

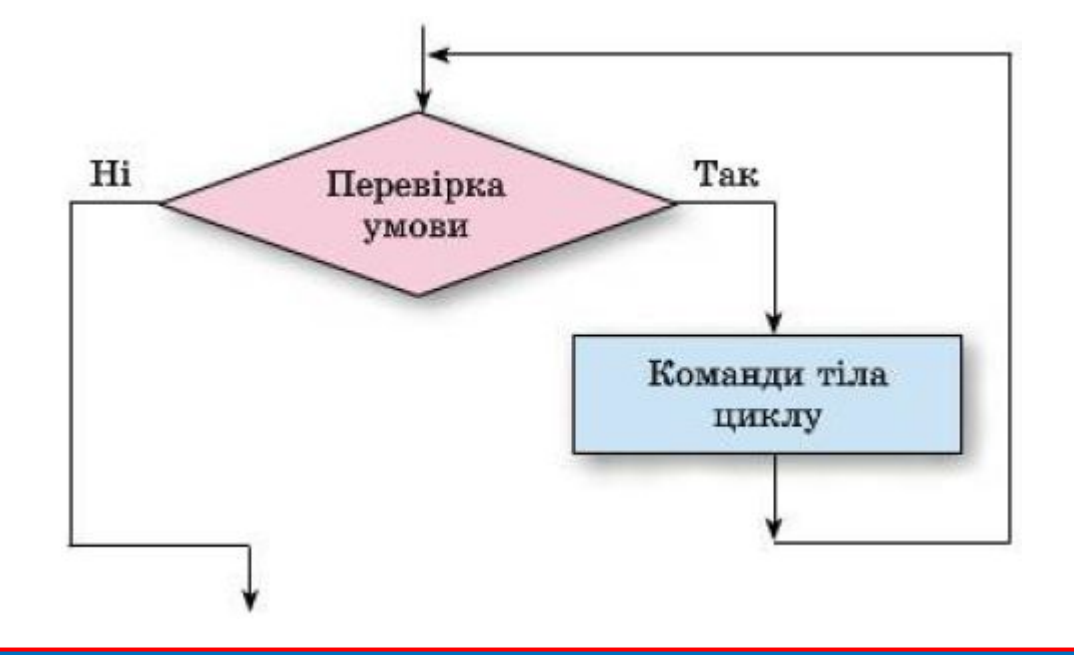

Виконання цього циклу відбувається так:

виконавець виконує **команду перевірки умови**;

**informatic.sumy.ua**

якщо результат виконання цієї команди **істина**, то виконавець виконує **команди тіла циклу**, після чого знову виконує **команду перевірки умови**;

якщо ж результат виконання команди перевірки умови **хиба**, то виконавець переходить до виконання першої команди наступного фрагмента алгоритму.

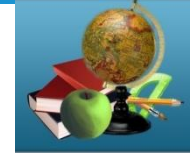

Зазначимо, що серед команд тіла циклу можуть бути як лінійні фрагменти, так і розгалуження, а також інші цикли.

Ми розглянули три базові структури алгоритмів:

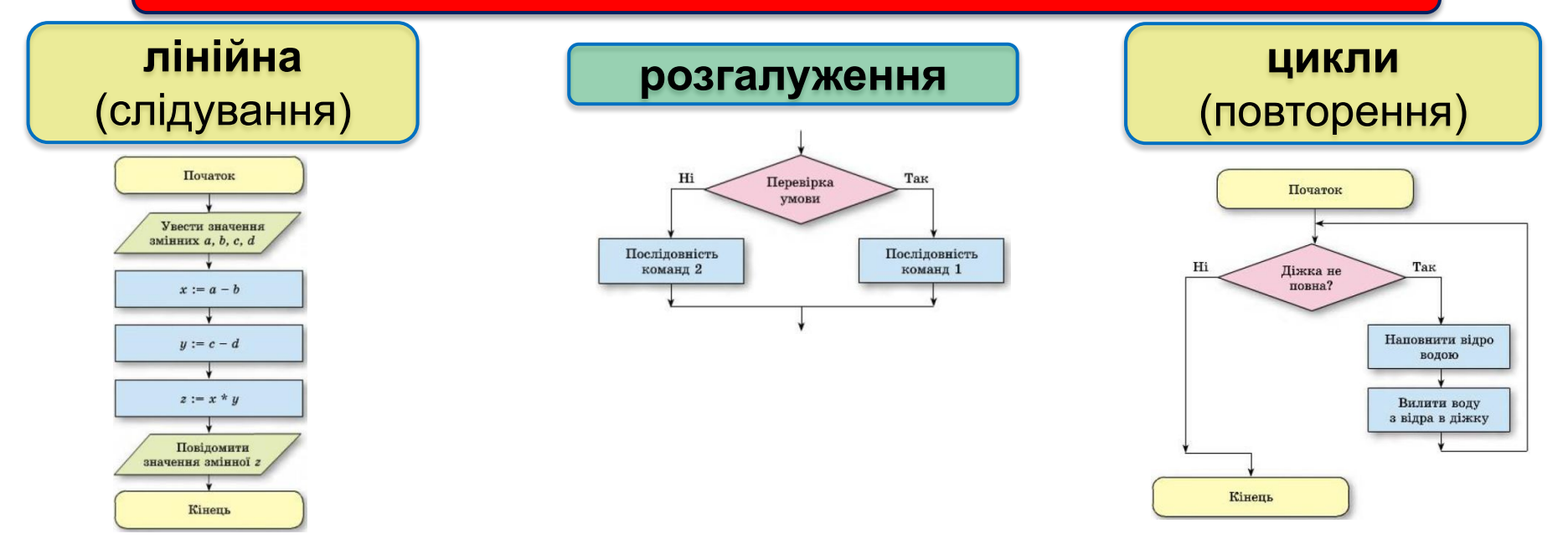

Доведено, що використовуючи тільки ці три структури, можна скласти алгоритм розв'язування будь-якої задачі, якщо він існує.

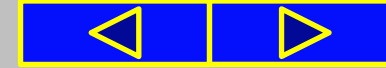

### *підручник завдання 1 с.91*

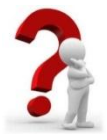

#### 1. Виконайте алгоритми, подані блок-схемами.

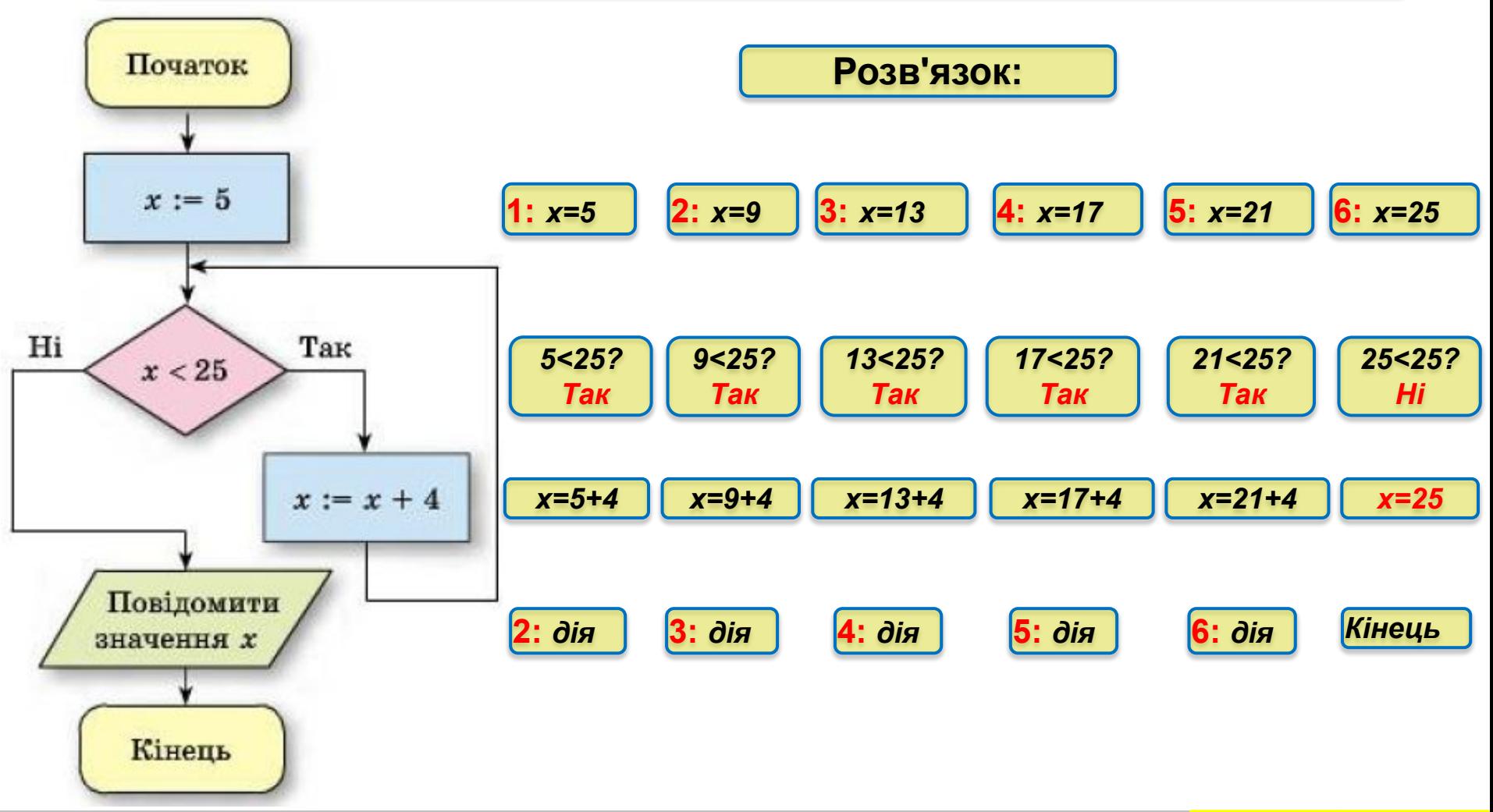

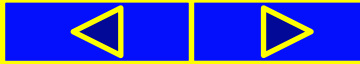

### Цикл з передумовою в Scratch

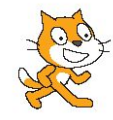

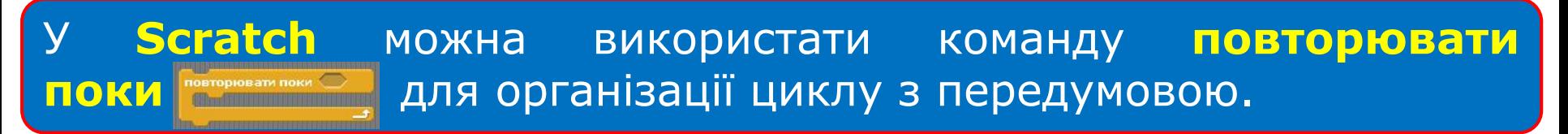

Але на відміну від стандартного циклу з передумовою, команди тіла циклу з передумовою в **Scratch** виконуватимуться, якщо результат виконання команди перевірки умови буде **хиба**. Якщо ж результат виконання команди перевірки умови буде **істина**, то команди тіла циклу виконуватимуться не будуть.

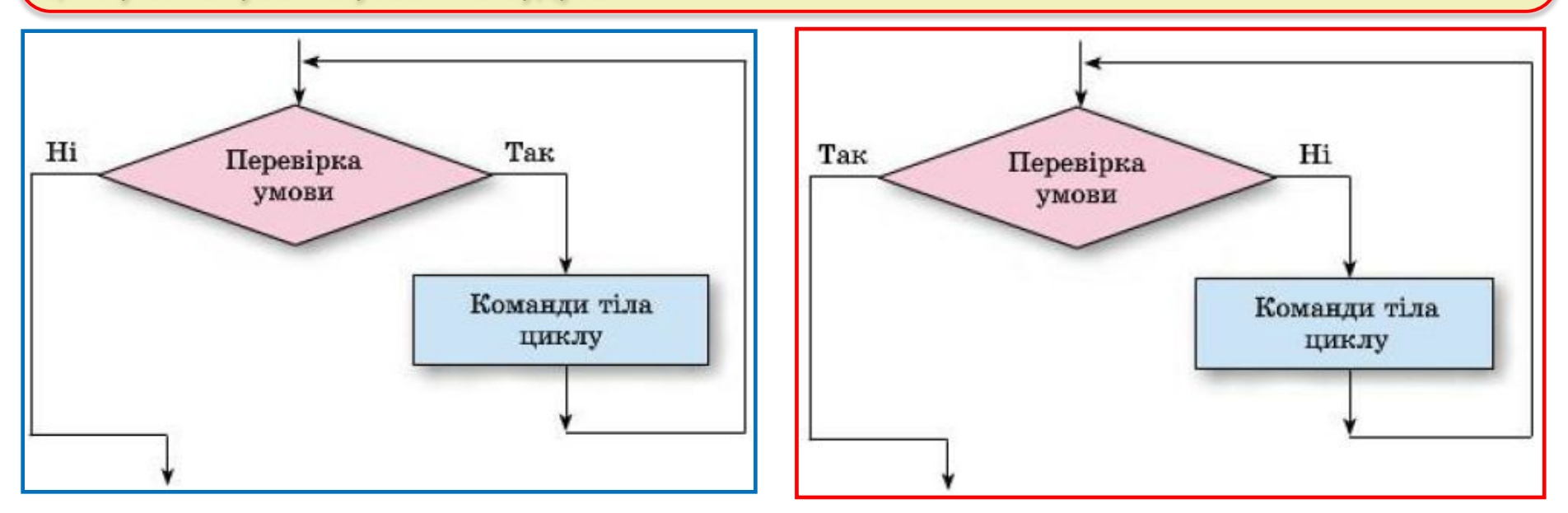

#### **Стандартний** цикл  $\begin{vmatrix} 1 & 1 \end{vmatrix}$  Цикл у Scratch

### Цикл з передумовою в Scratch

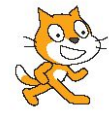

Наприклад, виконуючи команду циклу з передумовою, виконавець виконуватиме команду тіла циклу **переміститись на 10 кроків**, якщо результат виконання команди перевірки умови **значення х<20 хиба**, тобто якщо абсциса положення виконавця на **Сцені** не менша (більша або дорівнює) ніж 20.

І навпаки, якщо результат виконання команди перевірки умови **значення х < 20 істина**, тобто якщо абсциса положення виконавця на **Сцені** менша ніж 20, виконавець не виконуватиме команду **переміститись на 10 кроків**, а виконуватиме команду, наступну за цим циклом.

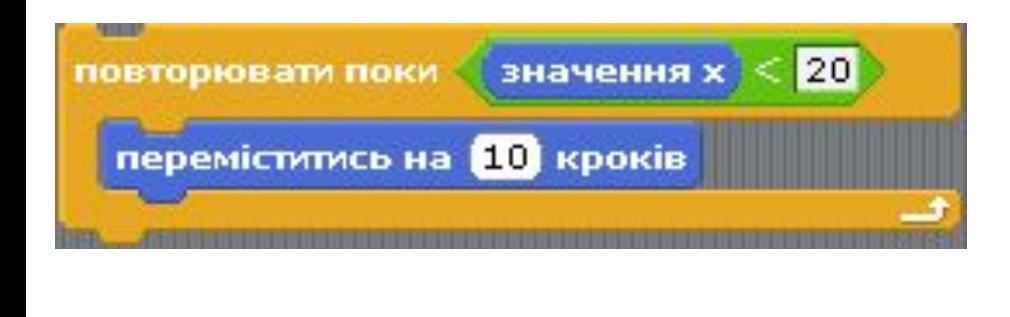

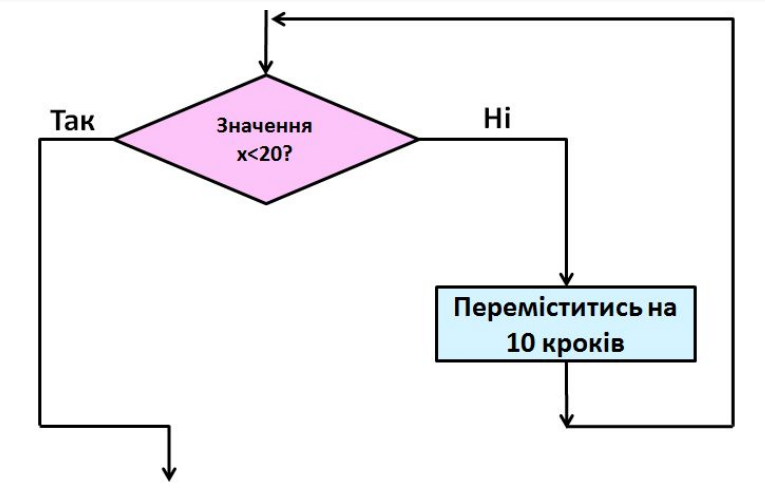

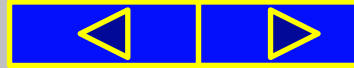

### Цикл з передумовою в Scratch

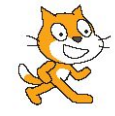

касться границя Аналогічно, виконуючи команду циклу з передумовою, переміститись на 10 к виконавець переміщуватиметься на 10 кроків, якщо **він не доторкається до границі Сцени**.

Як тільки виконавець **доторкнеться до границі Сцени**, виконання команди переміщення не відбудеться і виконавець зупиниться біля границі.

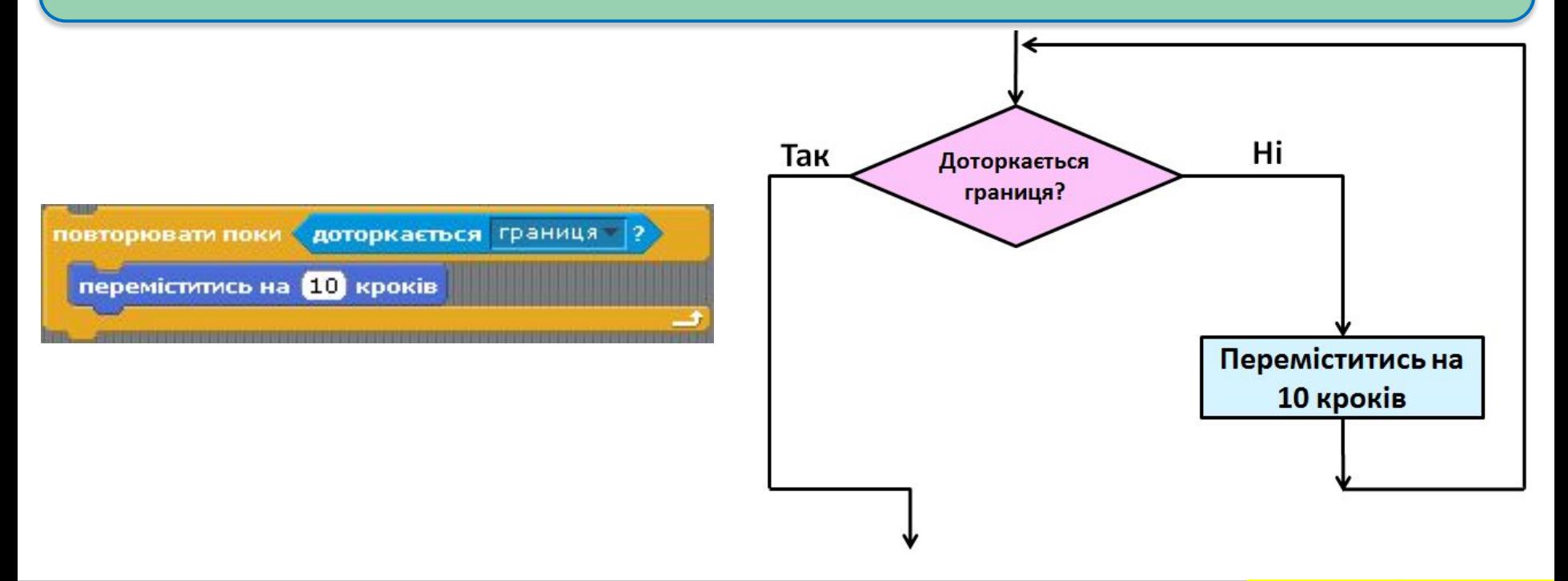

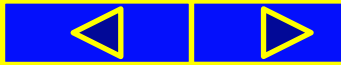

20, виконавець не виконуватиме команду переміститись на 10 кроків, а виконуватиме команду, наступну за цим циклом

### Цикл з передумовою в Scratch

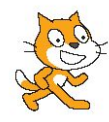

У **Scratch** є й інші команди, які можна використати для організації циклу з передумовою, наприклад команда **коли натиснуто клавішу**.

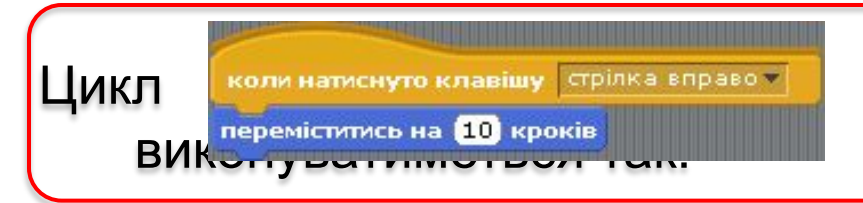

1. Виконується команда перевірки умови **натиснуто клавішу стрілка вправо?**.

2. Якщо результат виконання цієї команди **істина**, виконується команда **переміститись на 10 кроків**, після чого знову перевіряється вказана умова, а якщо **хиба** — команда тіла циклу не виконується.

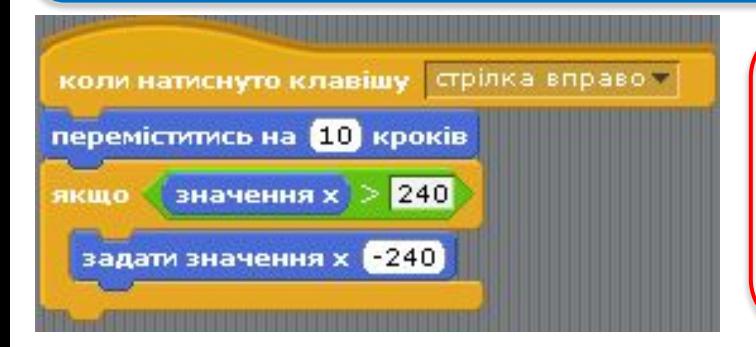

Приклад алгоритму, виконуючи який, виконавець рухається вправо за натиснутої клавіші **стрілка вправо**. Дійшовши до правої границі **Сцени**, виконавець з'являється біля лівої границі **Сцени** і продовжує рух управо.

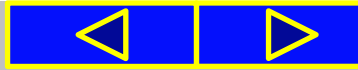

## Фізкультхвилинка

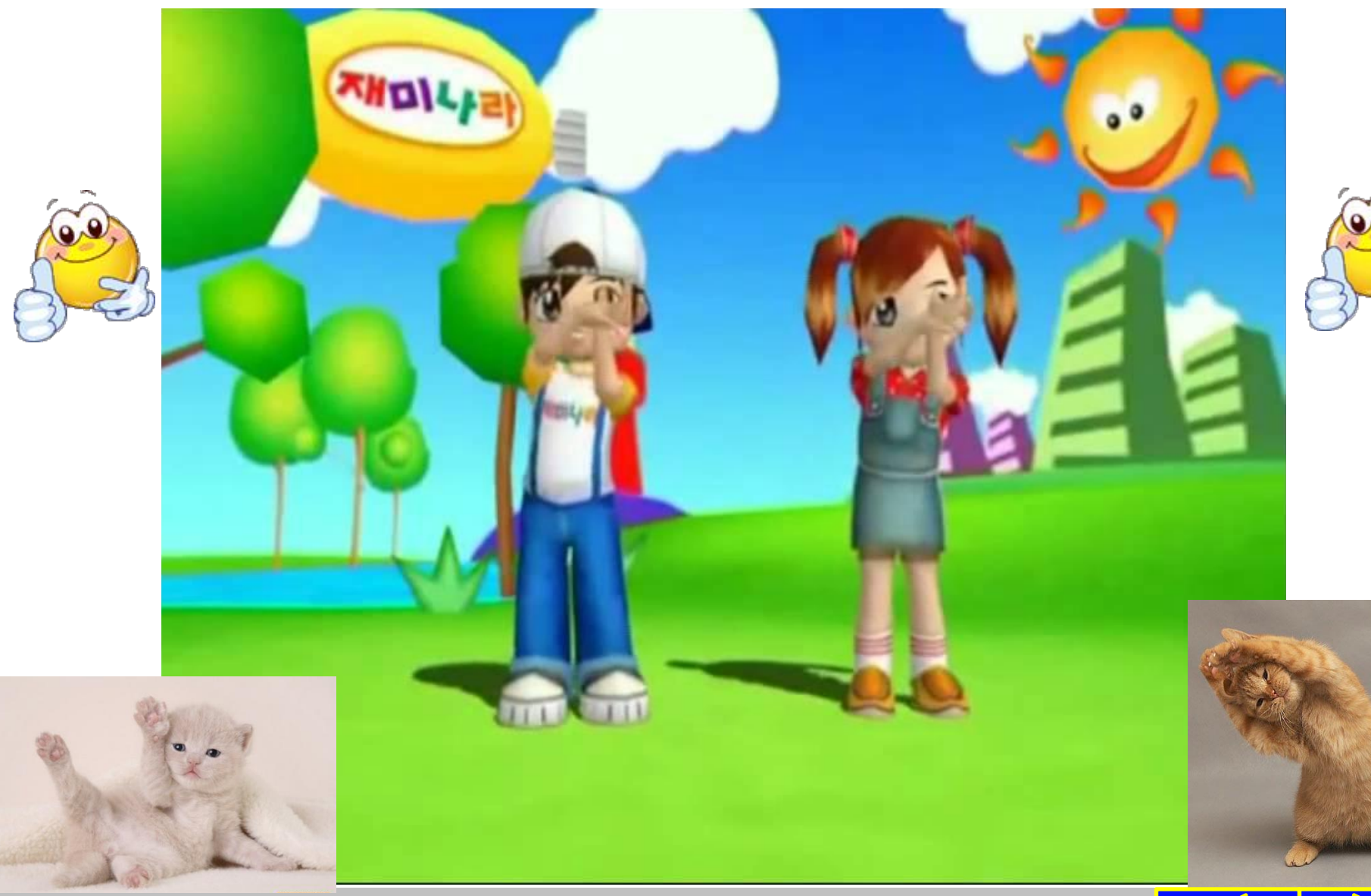

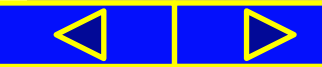

### Працюємо з комп'ютером

**Увага!** *Під час роботи з комп'ютером дотримуйтеся правил безпеки та санітарно-гігієнічних норм*

- **1**. Запустіть програму **Scratch**.
- **2**. Розмістіть **Рудого кота** в середині **Сцени**.
- **3**. Розмістіть в області скриптів алгоритм, наведений на рисунку 3.30.
- **4**. Виконайте алгоритм. Спостерігайте за діями виконавця.
- **5**. Натисніть клавішу **пропуск**. Що відбулося з виконавцем і чому?
- **6**. Замініть у команді циклу з передумовою клавішу **пропуск** на клавішу **стрілка вгору**.
- **7**. Додайте до даного алгоритму команди, щоб виконавець рухався у вертикальному напрямку, поки не буде натиснуто клавішу **стрілка вгору**.
- **8**. Виконайте даний алгоритм. Спостерігайте за діями виконавця.
- **9**. Натисніть клавішу **стрілка вгору**. Що відбулося з виконавцем і чому?
- **10**. Збережіть створений проект у своїй папці у файлі з іменем **вправа 3.4.1**.

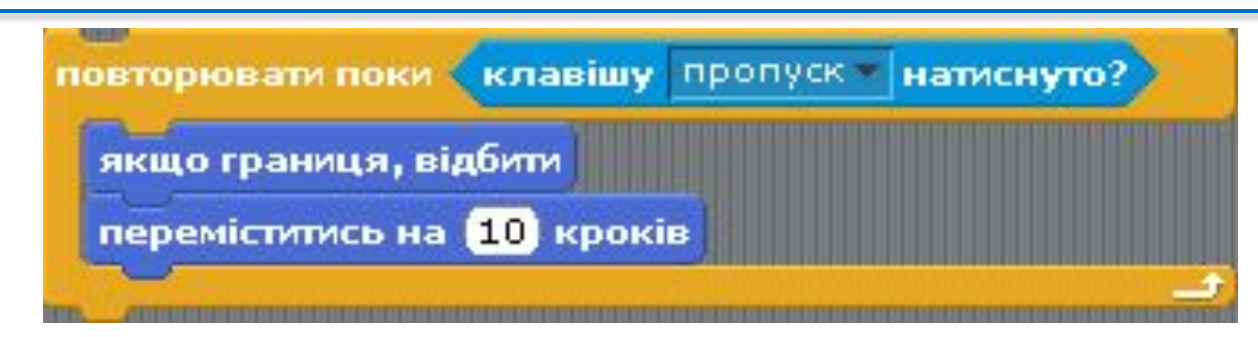

Рис.3.30

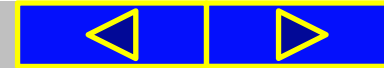

### *підручник завдання 1 с.91*

#### 1. Виконайте алгоритми, подані блок-схемами.

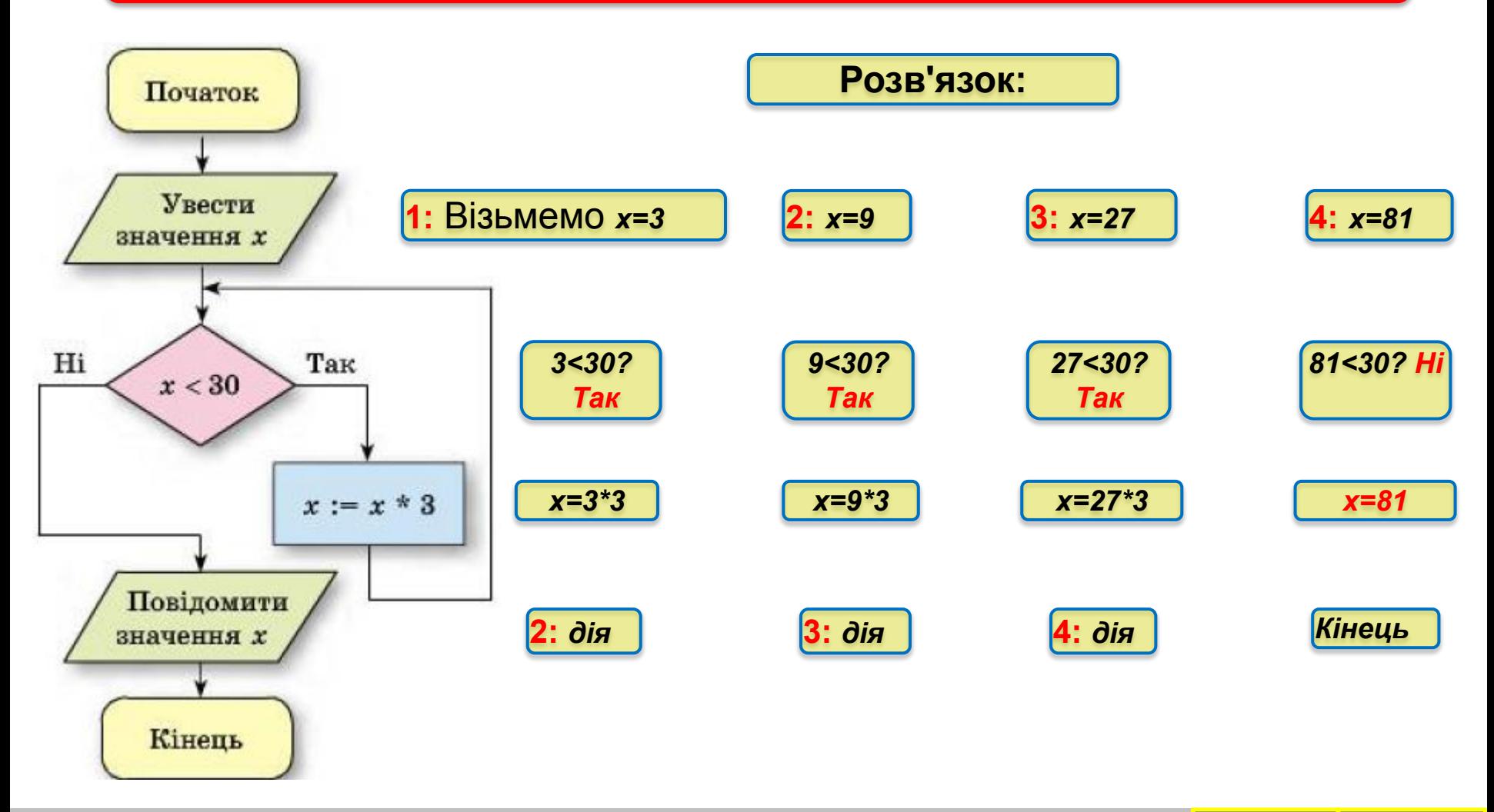

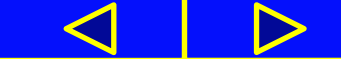

### Підсумок

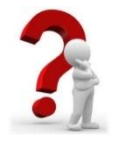

- **1**. Що таке цикл в алгоритмі?
- **2**. Як виконується стандартний цикл з передумовою?
- **3**. Чи можуть команди тіла циклу не виконуватися жодного разу? Поясніть свою відповідь, проілюструйте пояснення прикладами.
- **4**. Чи може виконання циклу ніколи не закінчитися? Поясніть свою відповідь, проілюструйте пояснення прикладами.
- **5**. Чим відрізняється виконання команди циклу з передумовою **повторювати поки** в **Scratch** порівняно зі стандартною командою циклу з передумовою?
- **6**. Якими командами можна організувати цикл з передумовою в **Scratch**? Як виконуються ці команди?

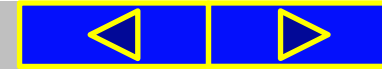

### Вправи для очей

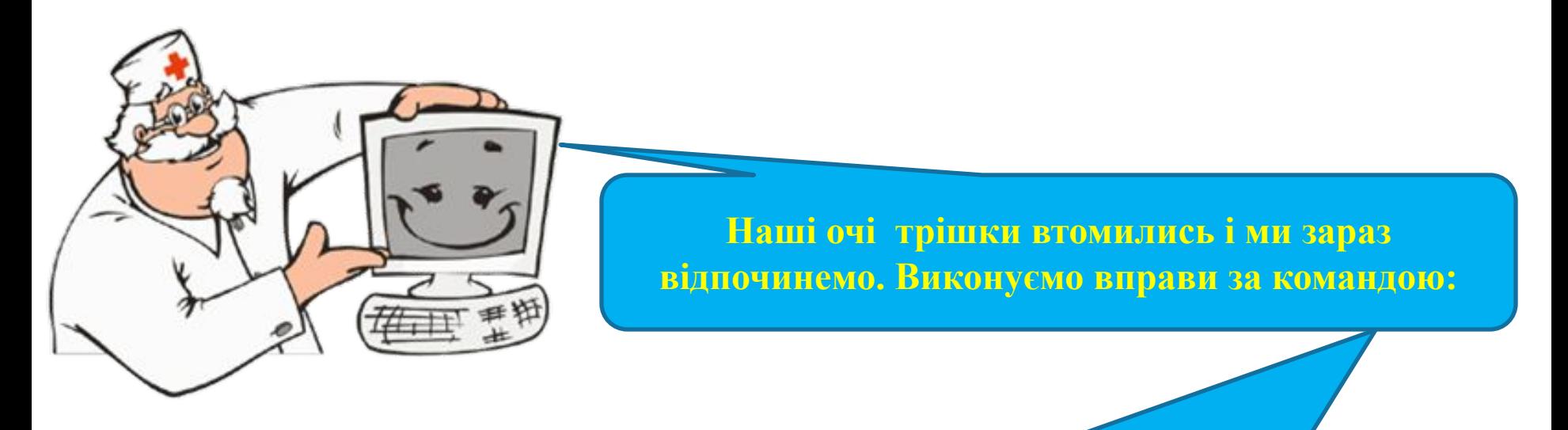

- **1. Швидко поморгати, закрити очі і посидіти спокійно, повільно рахуючи до 5. Повторити 4-5 разів.**
- **2. Повільно поводіть очима зліва направо і справа наліво, вгору-вниз і навпаки по 3 рази.**

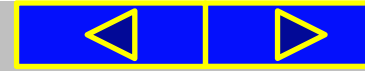

### Домашнє завдання:

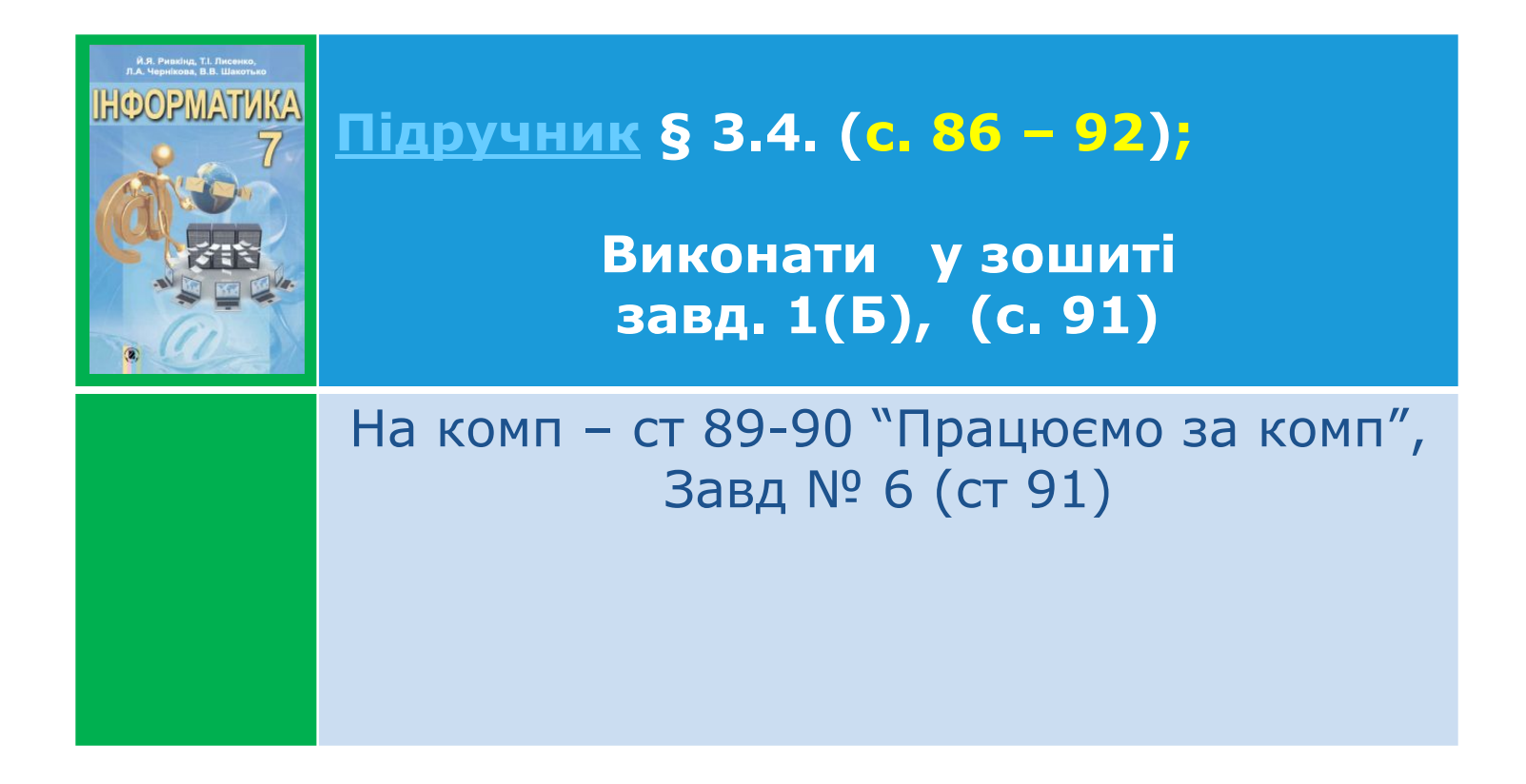

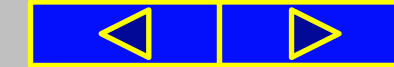

# Cnacwol sa y Bary !

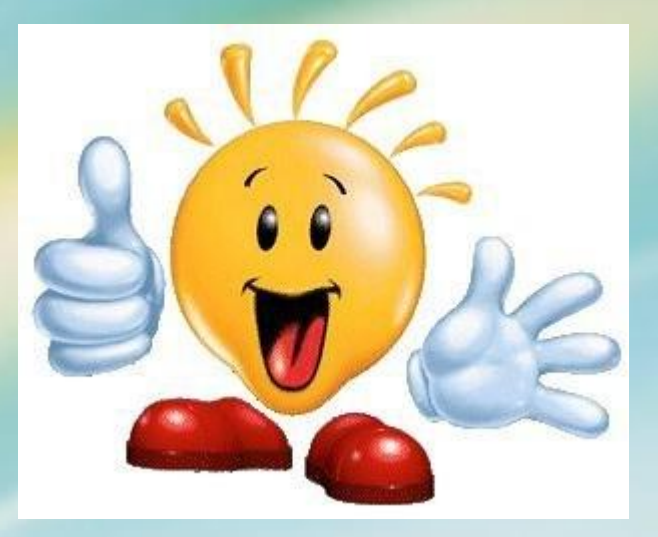